# **Guide d'utilisation du site web du RGCQ - Membre corporatif**

**r g c [q](https://rgcq.org/) . o r g**

**Un seul accès intranet est créé par membre corporatif** 

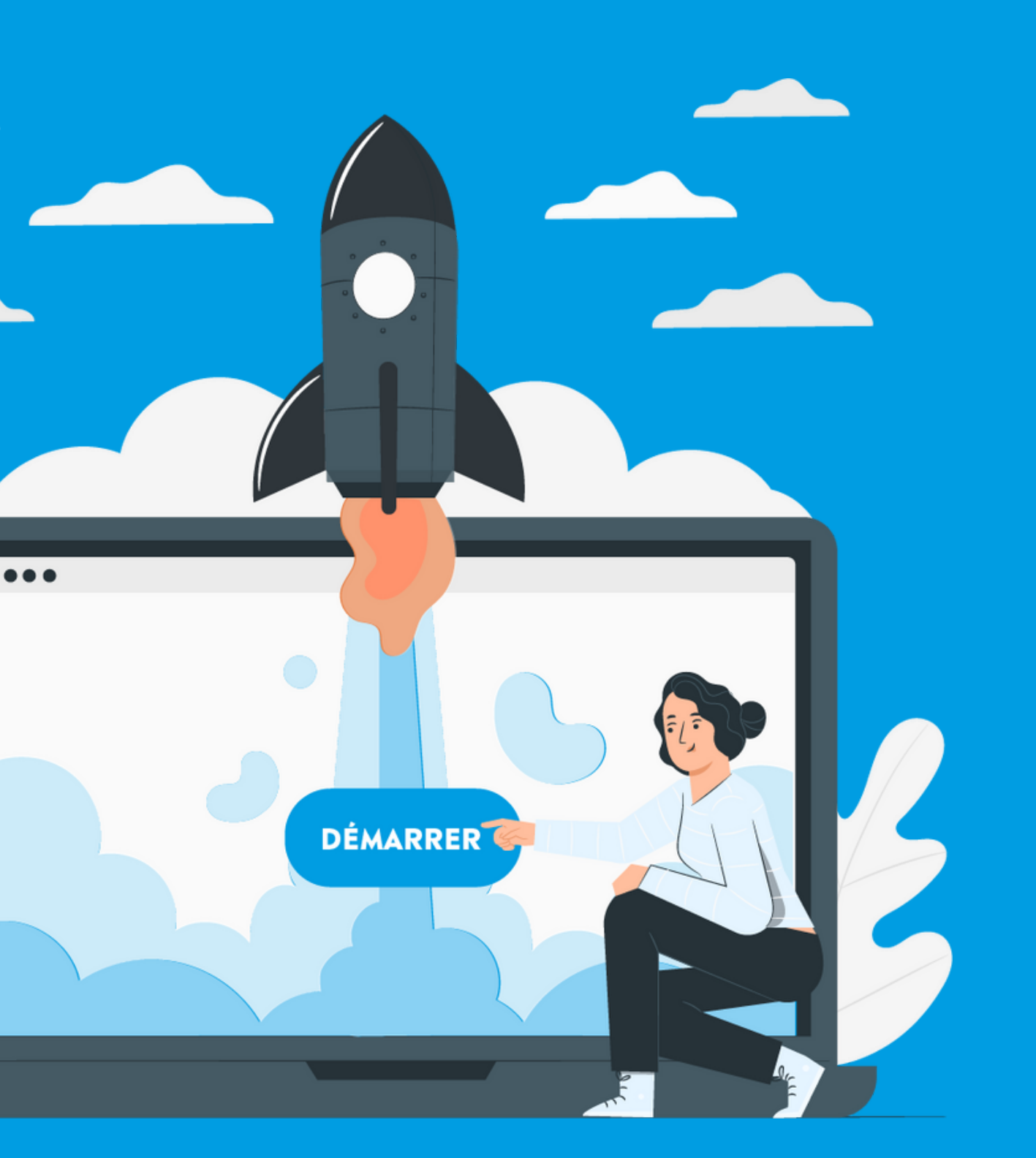

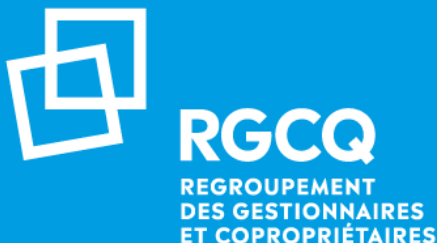

**III QUÉREC** 

### **Nos services - Membre corporatif**

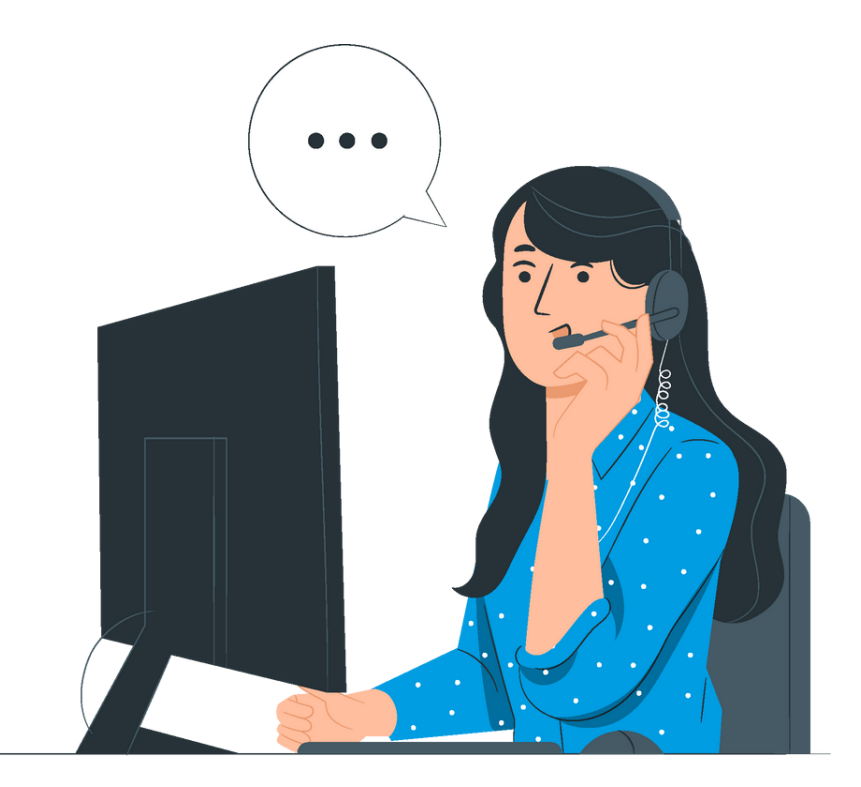

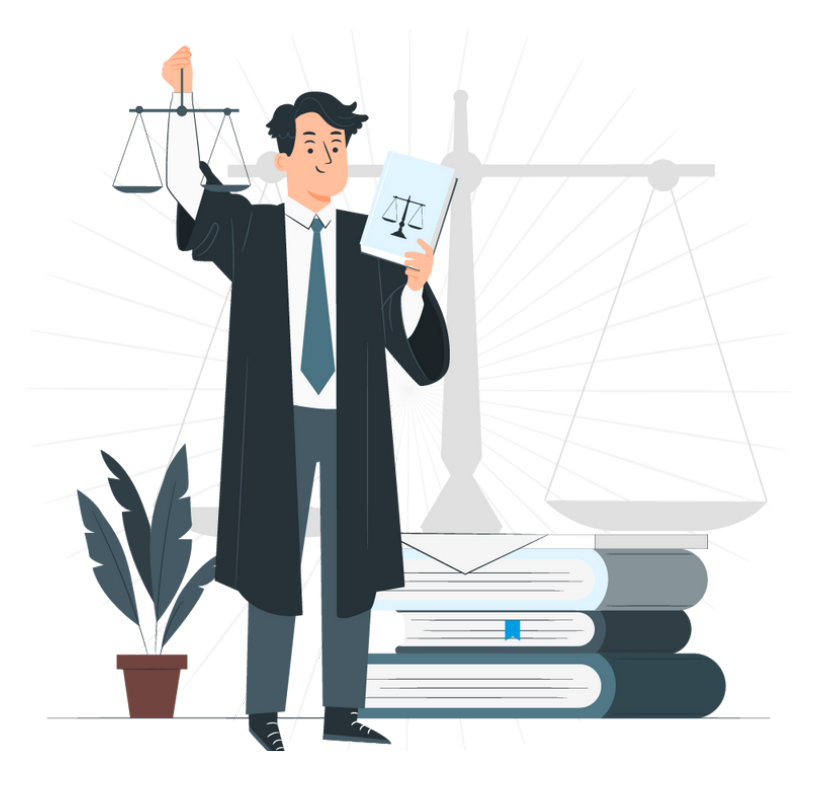

### **LIGNE INFO-GESTION CONSULTATION JURIDIQUE MON COMPTE - INTRANET**

Service illimité réservé à l'entreprise

Une par année réservé à l'entreprise

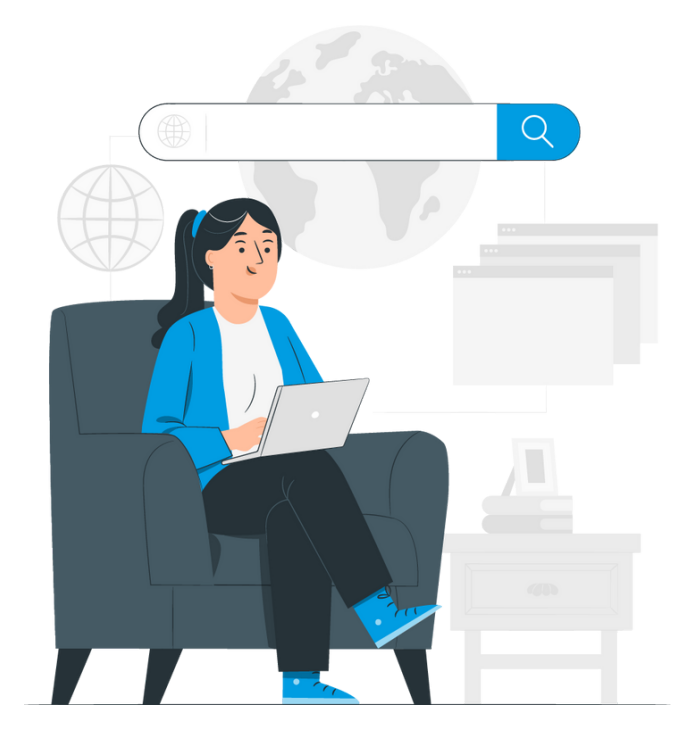

Un seul accès Intranet , réservé à l'entreprise.

Via le site Internet Connectez-vous à votre compte Sélectionner l'onglet Le RGCQ / Ligne Info-gestion / section : posez votre question

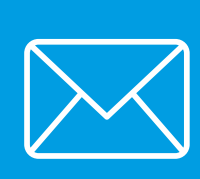

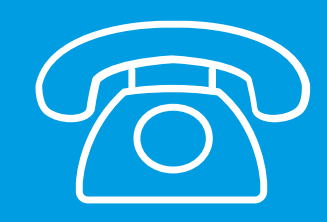

## **Ligne info-gestion**

**Il y a 2 façons de poser vos questions :**

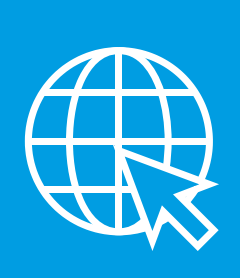

A la suite du traitement de votre demande vous recevrez un appel dans un délai de 24 à 48h selon leurs disponibilités.

En écrivant directement à l'adresse courriel : info@rgcq.org N'oubliez pas d'indiquer le nom de votre entreprise, le numéro de membre, votre nom, prénom et numéro de téléphone et le détail de votre ou vos questions.

Si vous avez des contraintes de disponibilités, indiquez les dans votre message, nous ferons notre possible pour vous accommoder.

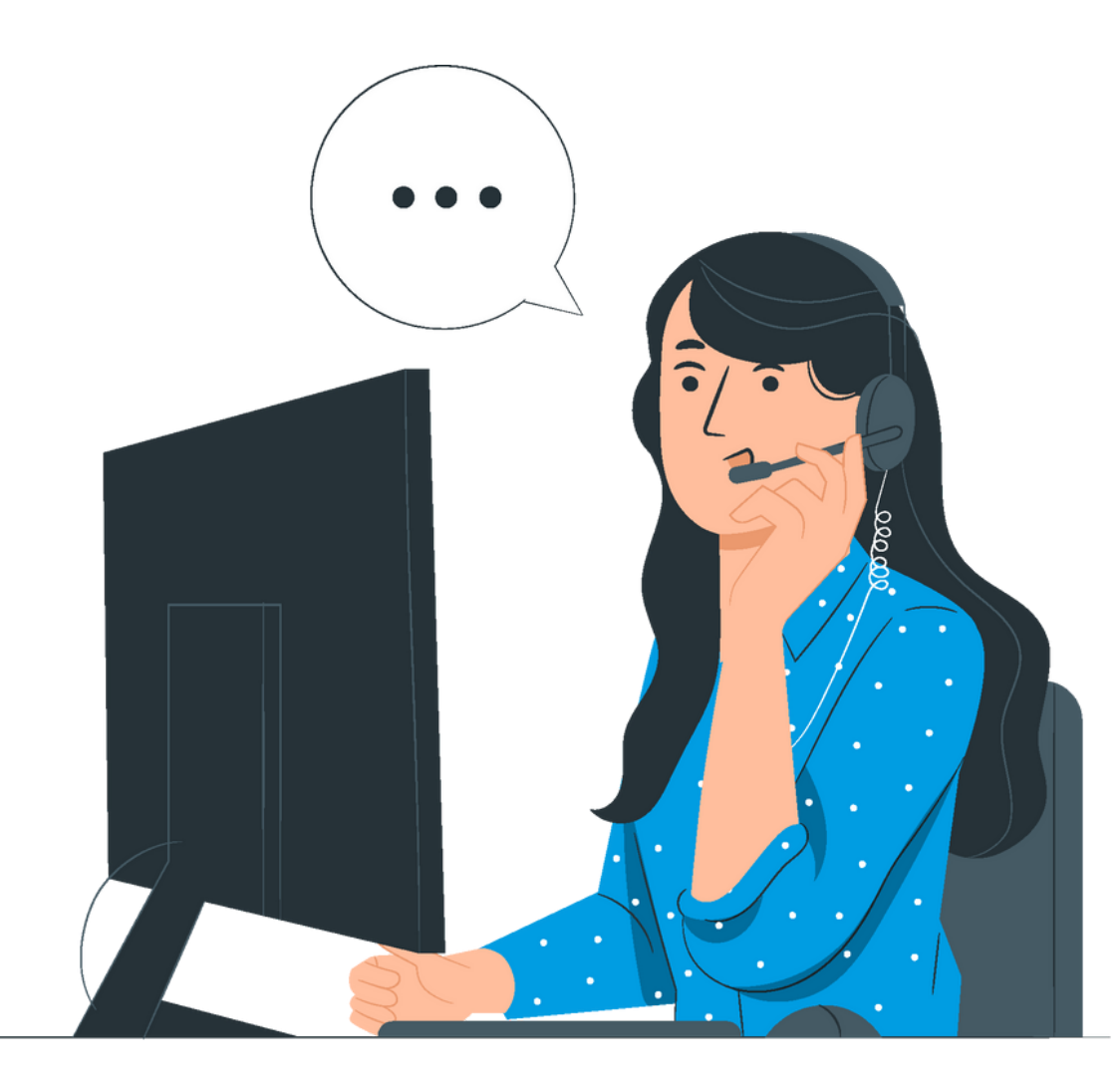

*Pour toute la durée de votre adhésion ( 1 an renouvelable), vous pouvez poser vos questions concernant la copropriété du lundi au vendredi.* Via le site Internet Connectez-vous à votre compte Sélectionner l'onglet Le RGCQ / Consultation juridique / remplir le formulaire

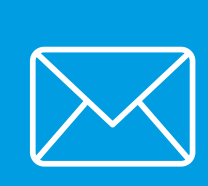

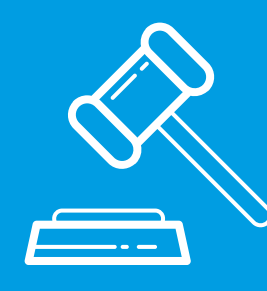

## **Consultation juridique**

**Il y a 2 façons de demander votre consultation**

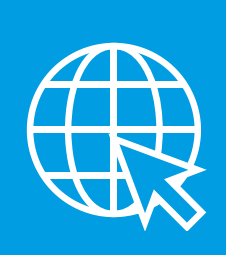

En écrivant directement à l'adresse courriel : info@rgcq.org N'oubliez pas d'indiquer le nom de votre entreprise, le numéro de membre, votre nom, prénom et numéro de téléphone et le détail de votre demande.

### Les consultations juridiques n'incluent pas :

L'analyse de documents; la rédaction et la correction de textes, de documents et/ou d'avis juridiques; la recherche légale ou jurisprudentielle ou les questions juridiques qui ne sont pas reliées au droit de la copropriété.

A la suite du traitement de votre demande vous serez contactés par un cabinet dans un délai de 48h (sous réserve des disponibilités).

Si vous avez des contraintes de disponibilités, indiquez les dans votre message, nous les transmettrons au cabinet.

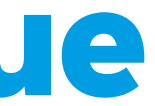

*Pour toute la durée de votre adhésion ( 1 an renouvelable) vous avez droit à une consultation juridique annuelle gratuite pour un maximum de 30 minutes concernant la copropriété.*

### Depuis votre compte vous pouvez :

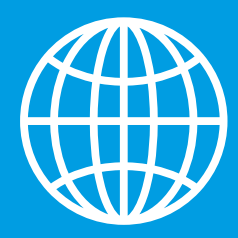

## **Accès Intranet**

**Mon compte / Mon entreprise/ Mes factures / Activités etformations**

- Accéder aux informations de votre entreprise
- Modifier, ajouter ou supprimer des informations
- Ajouter des personnes contact
- Télécharger le certificat de membre de votre entreprise

**Un seul accès intranet est créé par membre corporatif, celui-cipermetdemettreàjour les informations concernant l'entreprisequiapparaissent sur lesitedu RGCQ,ainsiquecellesdevosmembresemployé.e.s autorisé.e.sàutiliser les servicesdelaligneinfo-gestionou de laconsultationjuridiqueetdefaireles inscriptionsaux activitésdeformations.**

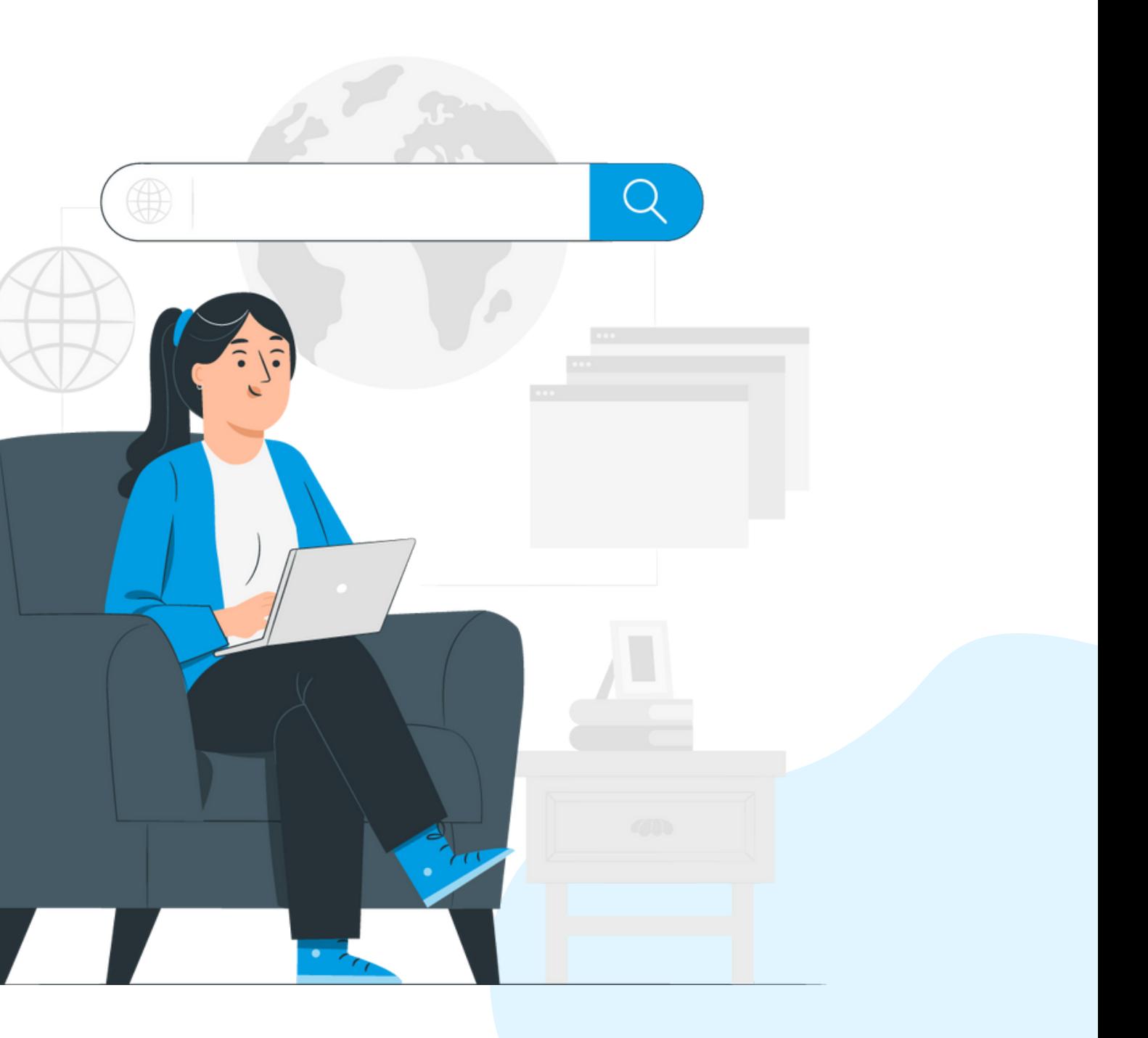

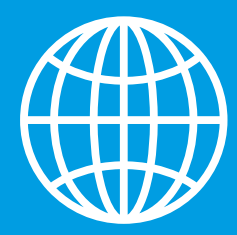

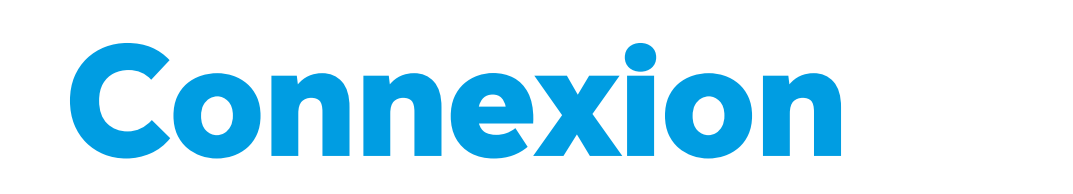

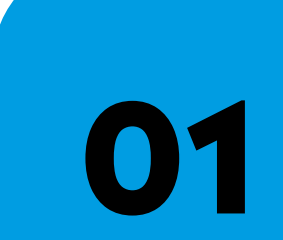

**03**

# **[VISIONNER](https://youtu.be/Y3IiDiKJTHU) NOTRE TUTORIEL**

Rendez-vous sur le site web du RGCQ : rgcq.org

**02** En haut à droite , cliquez sur le bouton connexion

Votre courriel est votre nom d'utilisateur

**04**

**05**

**06**

Si vous n'avez pas votre mot de passe cliquez sur "MOT DE PASSE OUBLIÉ" et suivre les étapes

Saisissez le code d'authentification qui a été envoyé à votre adresse courriel (pensez à vérifiez vos courriels indésirables)

En haut à droite vous devriez maintenant voir le bouton Déconnexion ce qui signifie que vous êtes connecté.

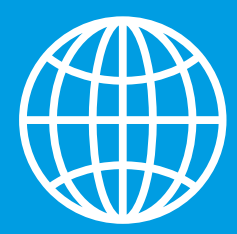

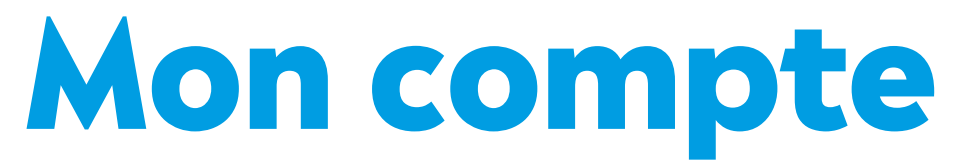

### Depuis Mon compte vous pouvez :

- Consulter les renseignements de la personne qui à l'accès au compte intranet \*Le nom et prénom de la personne seront ceux qui apparaitront sur la vignette de visibilité du site pour vous contacter
- Consulter ou télécharger le certificat de membre de votre entreprise
- Changer votre mot de passe
- Vérifier ou modifier votre adresse courriel

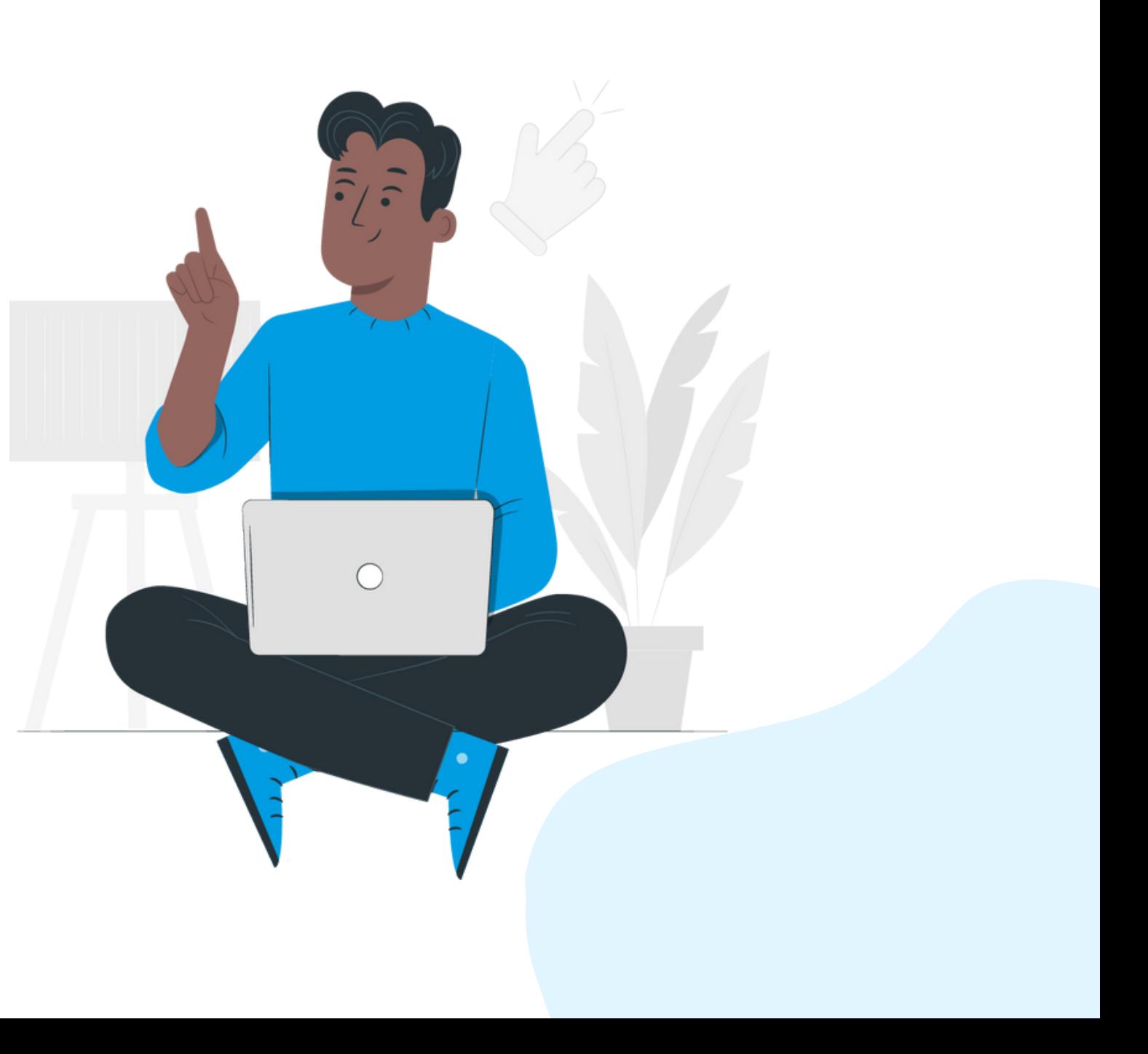

**Mon compte / Mon entreprise/ Mes factures / Activités et formations**

### Nom de votre entreprise

### Logo:

### Informations de votre entreprise :

Ajouter ou modifier votre logo avec l'onglet ajouter un document

**· Vous y trouverez toutes les informations relatives à l'entreprise,** les coordonnées seront celles qui apparaitront sur la vignette du site La section description de vos services qui est affichée sur le site Les informations du membre (mon compte) qui a accès au site et le nom et prénom de la personne qui apparaitra sur la vignette

- 
- 
- 
- Les personnes contacts de l'organisation

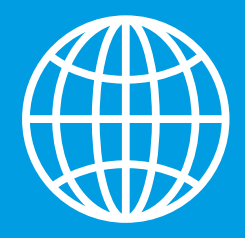

## **Mon entreprise**

### **Mon compte / Mon entreprise/ Mes factures / Activités et formations**

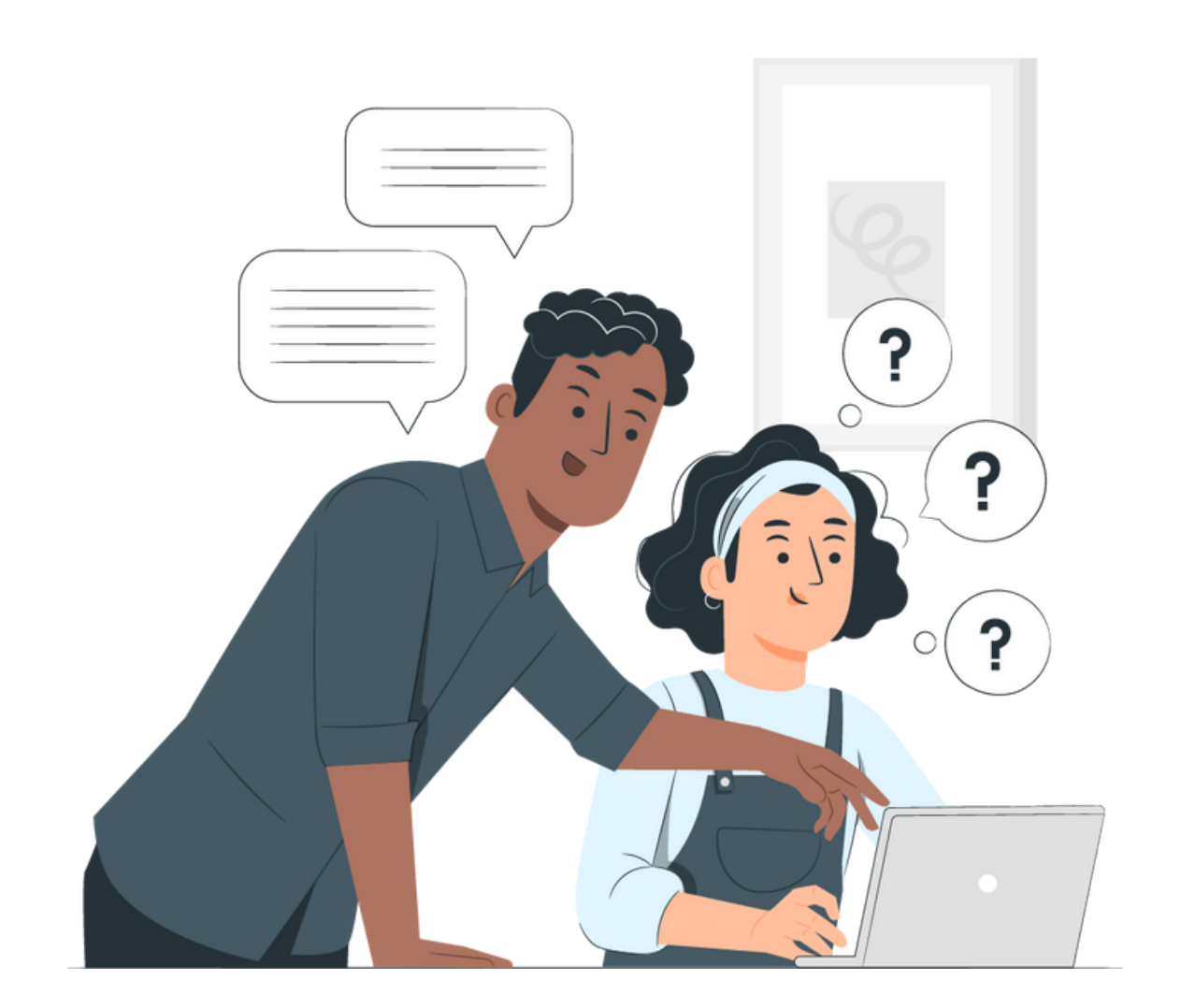

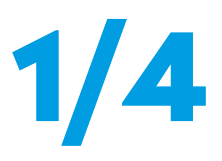

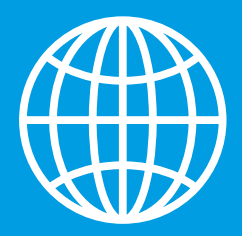

## **Mon entreprise**

### Secteurs d'activités :

- Sélectionnez jusqu'à 5 secteurs d'activités qui apparaitront sur votre vignette et dans la page de description de votre entreprise
- Veuillez noter que si les noms des secteurs sont trop longs, les 5 catégories apparaitront sur la page de description de votre entreprise, mais elles n'apparaitront peut-être pas toutes sur la vignette
- Consulter la liste des secteurs d'activités dans la page mon entreprise 3/3

### Description affichée sur la page de détail :

**Mon compte / Mon entreprise/ Mes factures / Activités et formations**

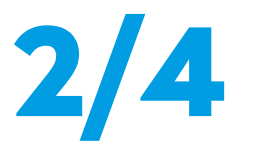

N'hésitez pas à utiliser cette section pour présenter votre

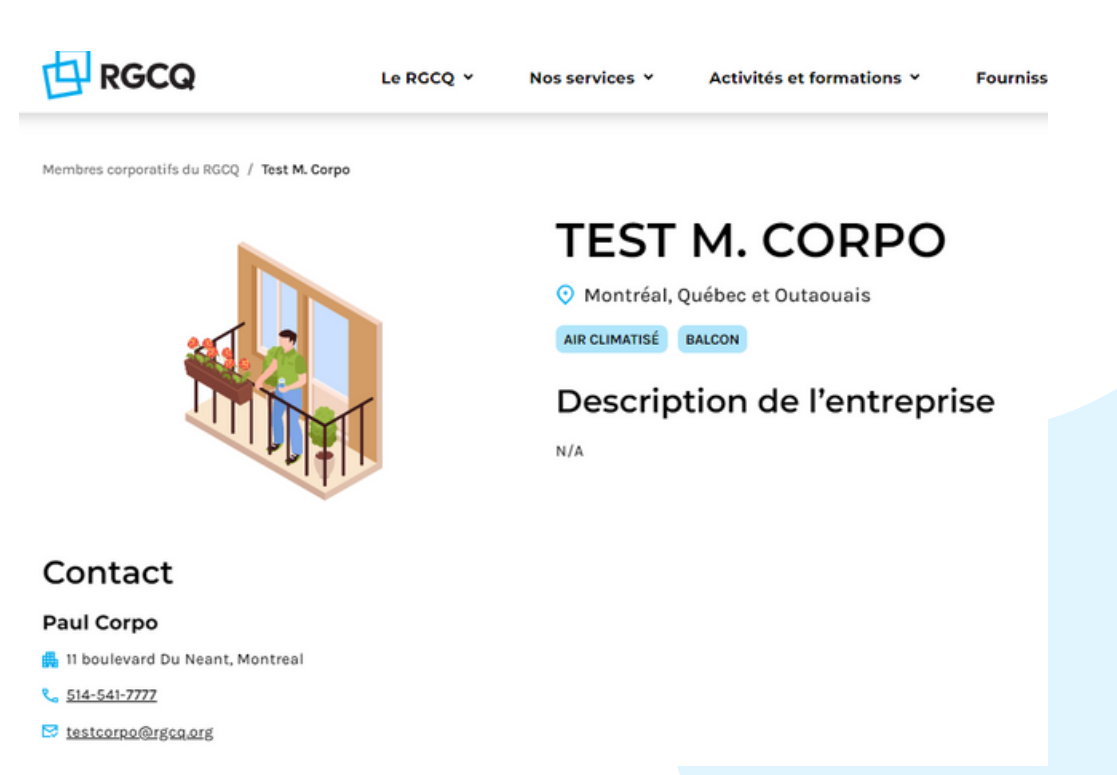

- Vous pouvez présenter vos services et détaillez vos offres
- - offre de services aux copropriétés si vous n'avez pas de
	- page dédiée sur votre site

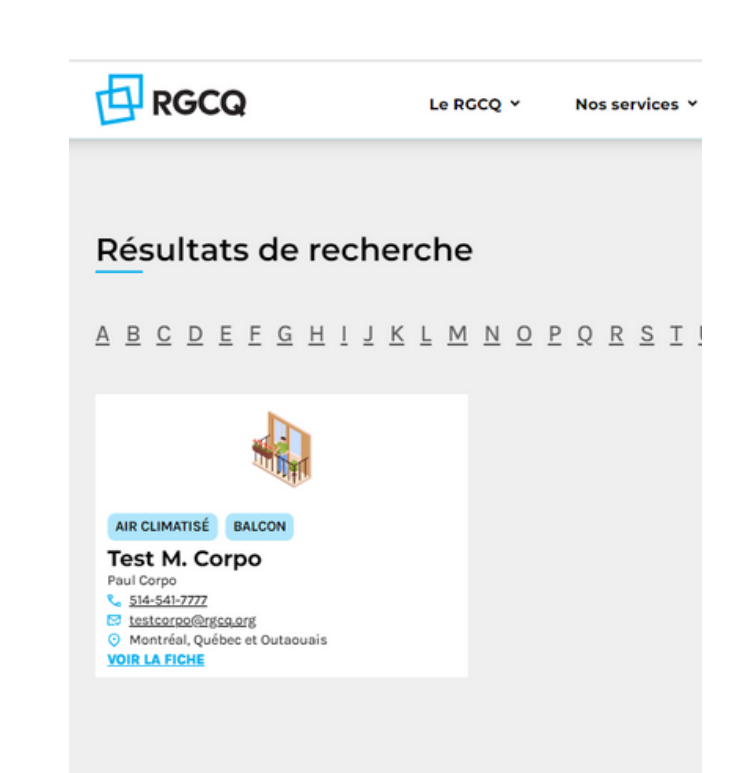

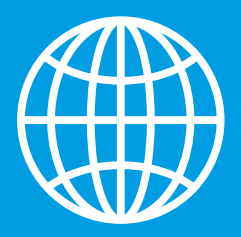

## **Mon entreprise**

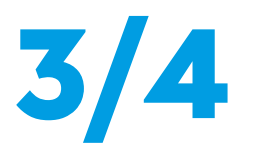

- 
- 

- 
- 
- 
- Outillage
- Peintre
- Pellicule pour fenêtre
- $\bullet$  Piscine
- Plomberie
- Portes de garage
- Portes et fenetres
- Prévention dégat d'eau
- Qualité d'air interieur
- Rénovation et petits travaux
- Réparation électroménager
- Sécurité incendie
- **Serrurier**
- Service énergetique
- Sinistre
- Stationnement
- Système de sécurité
- **Technologie**
- Thermopompe
- Toiture
- Ventilation
- Gouttiere
- Infiltration
- **•** Ingenieur
- Inspection
- **•** Inspection de façade
- Inspection par drone
- Inspection thermique
- Intercom
- Internet
- **•** Livraison
- Logiciel
- Membrane balcon et stationnement
- Nettoyage air climatisé
- Nettoyage céramique
- Nettoyage conduit de sécheuse
- Nettoyage ventilation
- Nettoyage et entretien
- Nettoyage et pompage de puisard
- Nettoyage stationnement
- Nettoyage tapis
- **•** Nettoyage vitre

### **Mon compte / Mon entreprise/ Mes factures / Activités et formations Liste des secteurs d'activité**

- Ascenseur
- Asphaltage
- Assurance
- Avocat, notaire et service juridique
- Balcon
- Béton et Maçonnerie
- Borne de recharge
- Bruit
- Calfeutrage
- Carnet d'entretien et fonds de prévoyance
- Chauffage
- Climatisation
- Comptabilité et finance
- **Conciergerie**
- Coût de reconstruction
- **•** Éclairage
- Edition
- · Flectricité
- Réunion virtuelle
- Entrepreneur général
- **•** Entretien ménager
- Evaluateur en batiment
- Evaluateur agréé
- Expert conseil en bâtiment
- Expert en sinistre
- **•** Exterminateur
- Fenêtre
- Fover
- Gaz naturel
- **•** Génératrice
- Gestion de projet technique
- Gestion de stationnement
- Gestion financière et administrative
- Gestion locative
- **•** Gestionnaire
- **·** Gestionnaire petite copropriété

Achat, vente, location

- Air climatisé
- Alarme
- Aménagement paysager et entretien
- **•** Architecte
- Arpenteur-géomètre

### Membre :

### Contact:

- 
- 
- 

Les informations du membre (mon compte) qui a accès au site et le nom et prénom de la personne qui apparaitra sur la vignette.

Ajouter, modifier ou supprimer un membre de votre équipe autorisé à effectuer des demandes pour la ligne info-gestion ou pour la consultation juridique annuelle de l'entreprise Modifier les informations d'un membre de votre équipe en sélectionnant le crayon et sauvegarder • Supprimer un membre de votre équipe

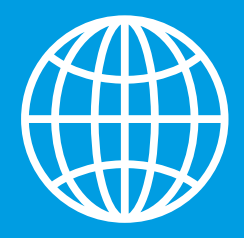

## **Mon entreprise**

### **Mon compte / Mon entreprise/ Mes factures / Activités et formations**

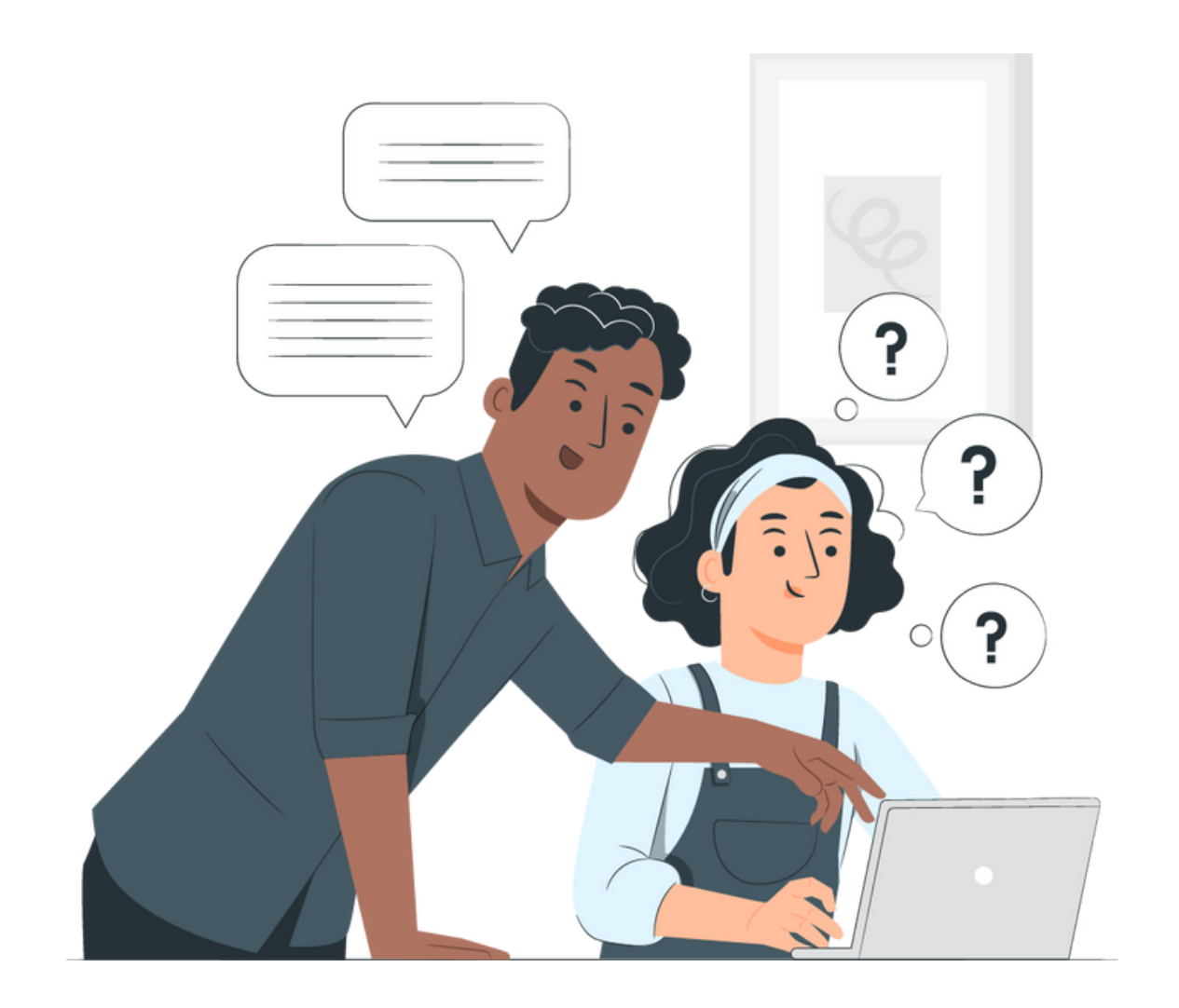

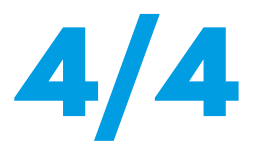

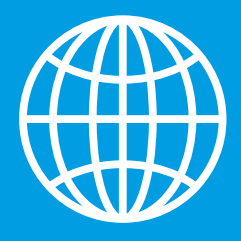

### **Mes factures**

- Vous y trouverez toutes les factures relatives à vos inscriptions de formations
- La facture pour l'adhésion et les renouvellements d'adhésion de votre entreprise
- Vous pouvez les télécharger

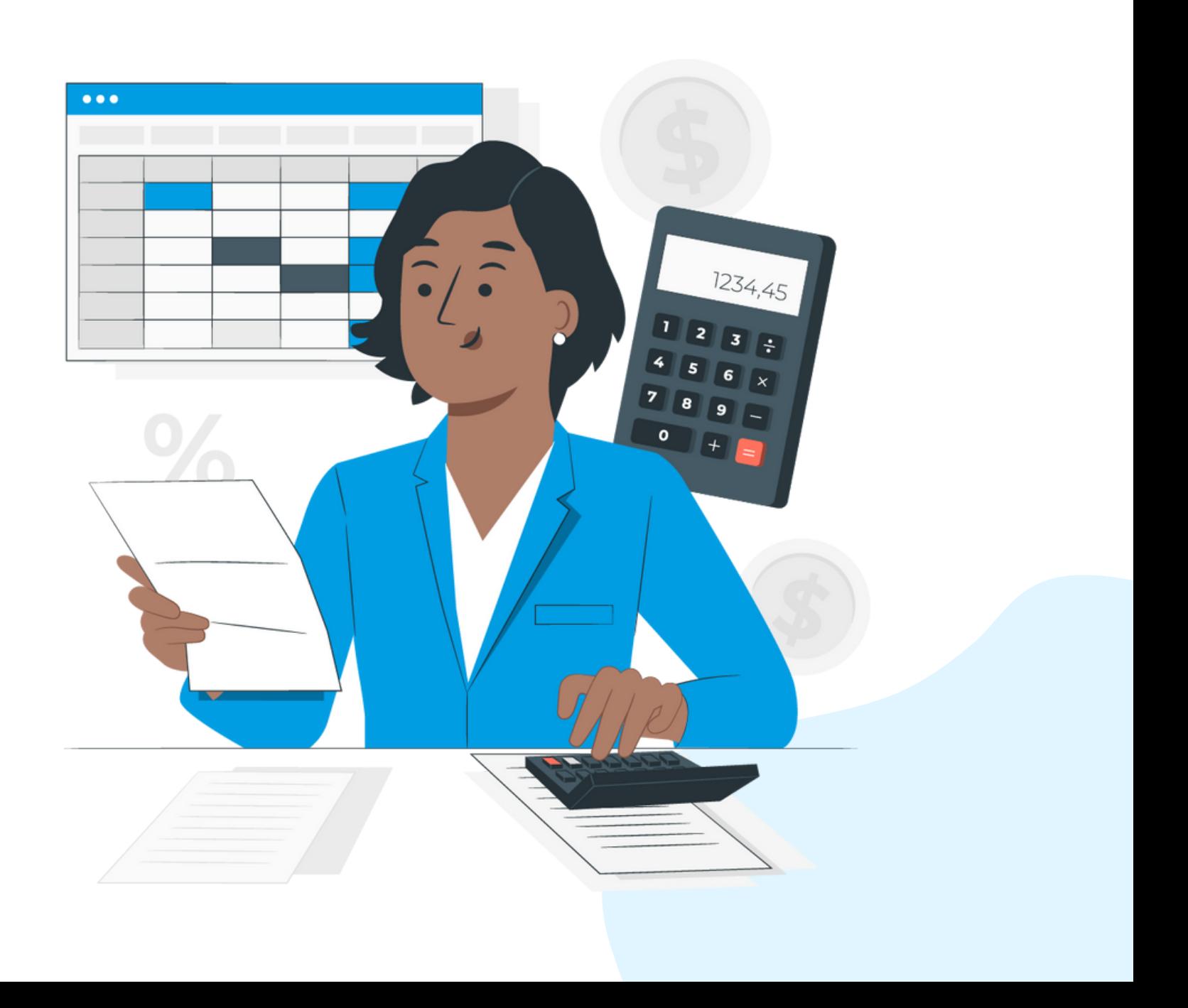

**Mon compte / Mon entreprise/ Mes factures / Activités et formations**

### Mes factures:

Vous y trouverez toutes vos inscriptions aux formations. Vous devez être connecté à votre compte pour bénéficier du tarif membre. Les informations et le lien de connexion sont transmis 24h avant l'évènement.

- Vous pouvez annuler votre inscription à une activité jusqu'à 48h avant l'événement en sélectionnant
- Votre remboursement sera automatique si vous avez payé via le site.

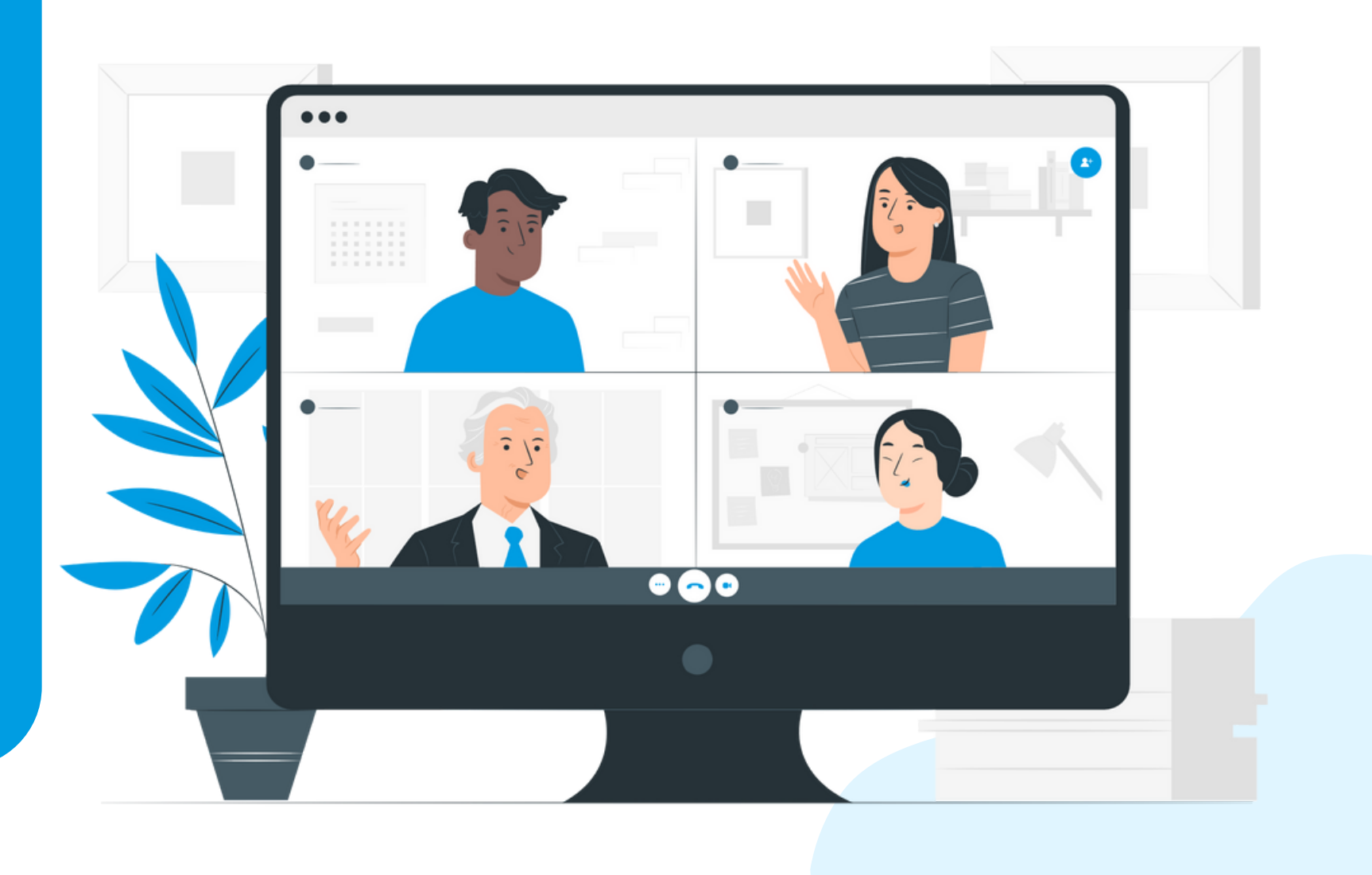

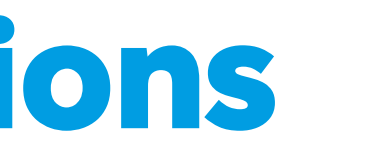

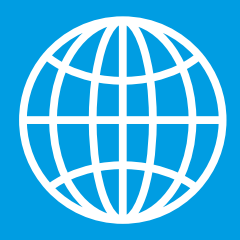

## **Activités et formations**

**Mon compte / Mon entreprise/ Mes factures / Activités et formations**

### Inscriptions:

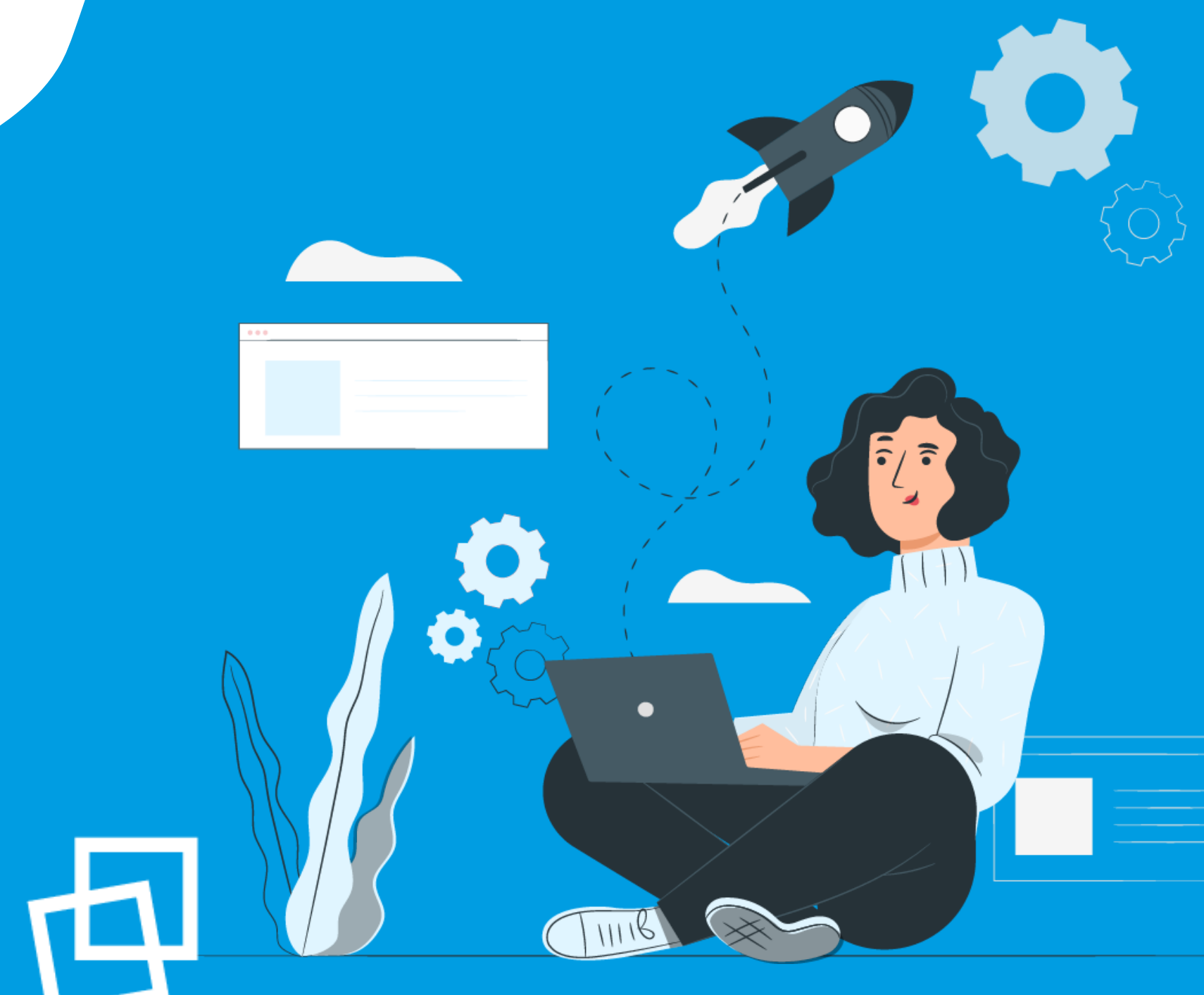

## Nous vous souhaitons une bonne naviguation !

**r g c [q](https://rgcq.org/) . o r g**

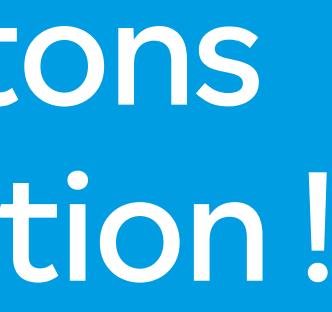

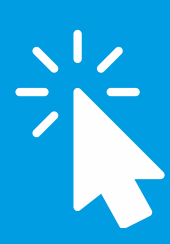

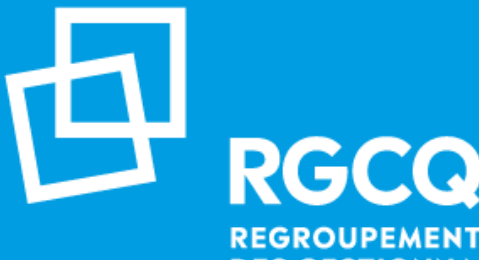

**REGROUPEMENT DES GESTIONNAIRES ET COPROPRIÉTAIRES DU QUÉBEC**